## Printer LPD Sin Mocha

Válido para Windows 7 y 8 Profesional. Debido a que tienen montado el servicio LPD.

## Panel de Control

Programas y características

Izquierda Superior (activar/desactivar las características de Windows)

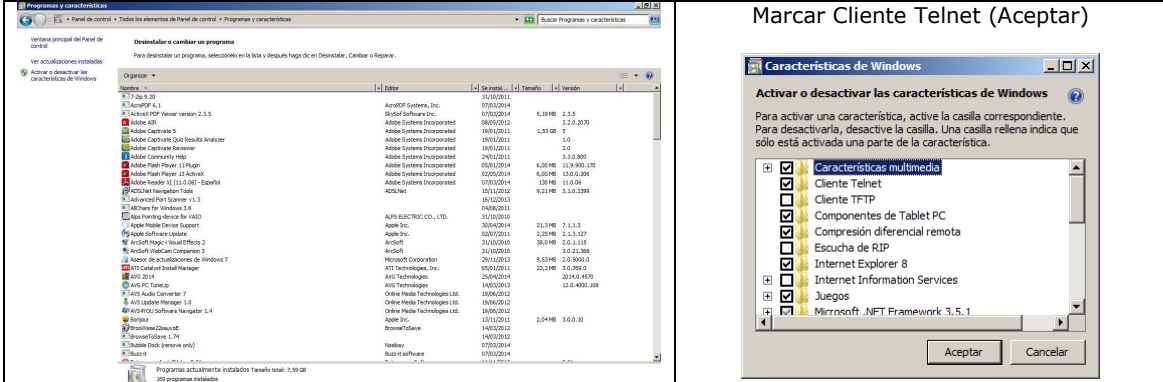

En Inicio, ejecutar teclear cmd (para ir al símbolo del sistema). Teclear Telnet localhost 515 y salirse con quit

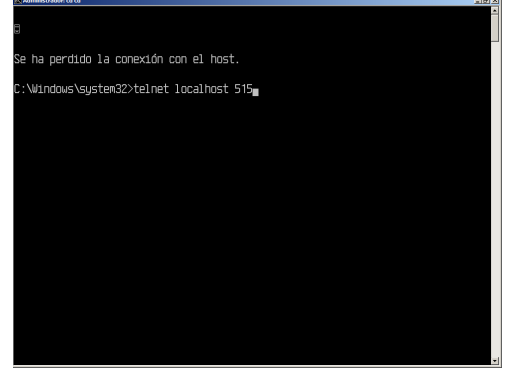

Panel de control\Hardware y sonido\Dispositivos e impresoras

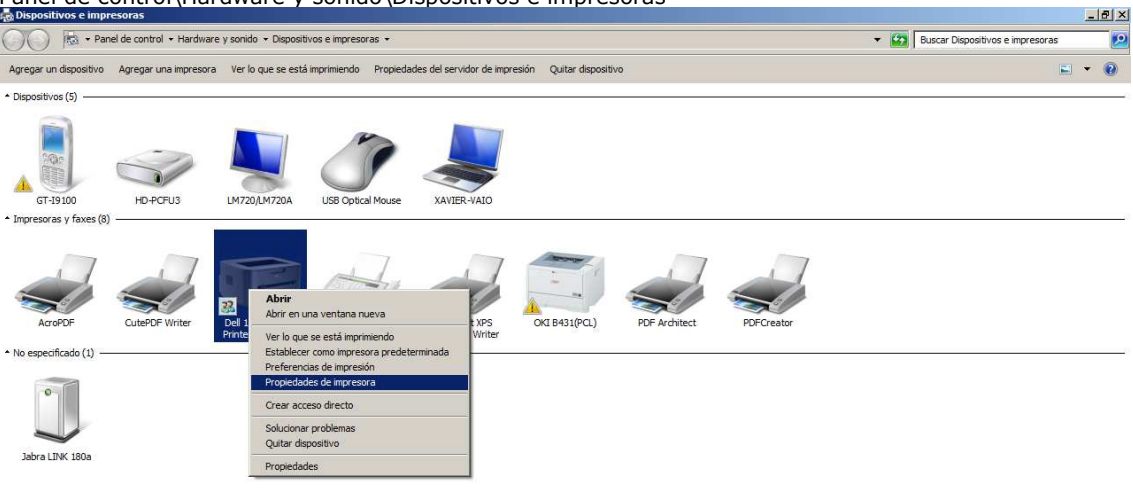

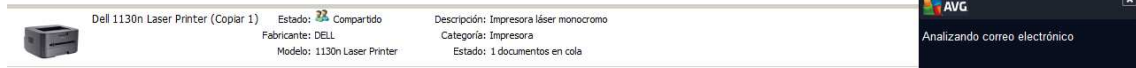

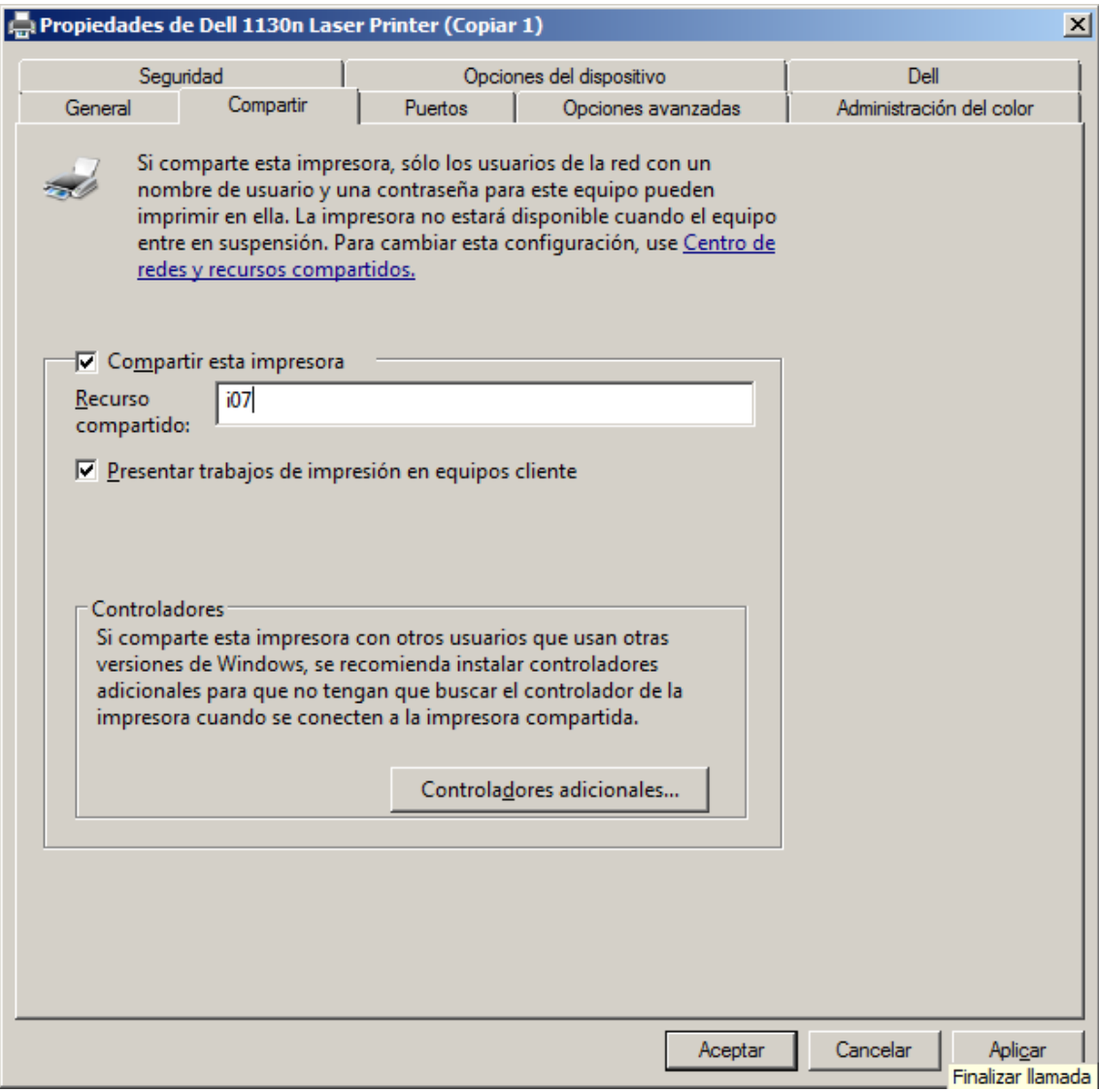